# Содержание

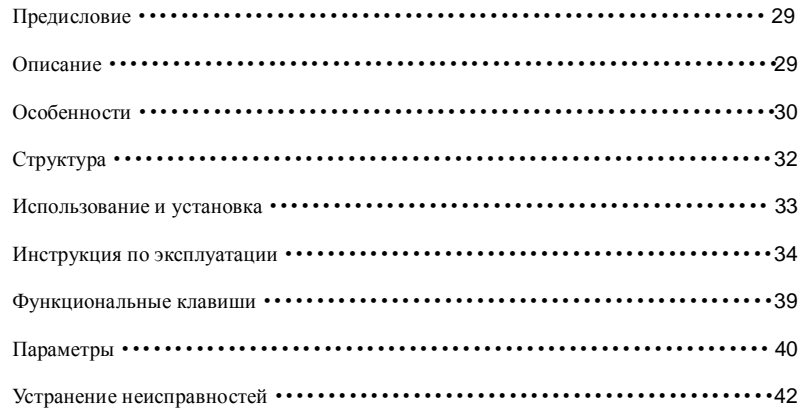

## **Предисловие**

Благодарю вас за покупку высокой четкости цифровых видеокамер-регистраторов. Данный продукт имеет портативный и красивый внешний вид. Уникальный дизайн качающего объектива и многофукциональное использование позволяют снимать с широким углом.

Данная инструкция по эскплуатации будет подробно объяснять, как правильно использовать машину и предоставлять вам подробную информацию о нашем продукте, в том числе и операции, примечание и технические характеристики. Прочитайте, пожалуйста, данную инструкцию перед использованием. Мы надеемся, что данный продукт может удовлетворять Ваши потребности и долговременно предлагать обслуживание для Вас.

## **Гарантия**

Данный имеет подлинность международной системы управления качеством ISO9001: 2000 и индекс продвижения FCC, CE, SGS и других организаций сертификации, может гарантировать использование клиентов.

#### **Резюме**

Эта высокотехнологичная мини HD цифровая видеокамера предназначена для рыночного спроса, а также является DVR для автомобиля, DC, DV CAM и PC с высокой пикселей. Для исользования как PC CAM, во-первых, необходимо нажать кнопку "MEMU", чтобы выбрать "USB" Во-вторых, нажать кнопку "ОК" для выбора "PC Cam". В-третьих, нажать "ОК" еще раз для выхода. Сейчас подключаить USB кабель к компьютеру, PC CAM будет работать. (Примечание: Если вы первый раз используете PC CAM, пожалуйста, установите соответствующий драйвер) Этот

продукт имеет самые передовые функции, как HD цифровое видео, цифровое фото, передачу через USB заряд с помощью USB. Данный продукт имеет много изобретений и изобретений и технических монополии.

Широкий спектр использования позволяет записать каждый чудесный момент ....

# **Особенности**

Мини размер амобильного качающего объектива с многофункциональным использованием помогают вам легко записать HD видео или снять фото в любой ситуации.

- 2.0 дюйма LTPS TFT LCD
- 1/2 дюйма светочувствительных детали с высоким разрешением.

• 4 шт объектива для утверждения фокусного расстояния, диапазон фокусного расстояния: 10 см до бесконечности

- 8-кратный цифровой зум
- Широкий угол обзора 120 градусов
- Ночное видение
- Формат видео: AVI
- Встроенный микрофон и динамик
- •Литиево-ионный аккумулятор с высокой емкостью.
- Поддержка карты SD с большим объемом (SDHC)
- HDMI интерфейс: TV / HDMI играть и записать видео, можно подключить к телевизором с высокой четкостью.
- Цикличная запись
- Можно настроить время записи видео.
- Можно установить, чтобы объектив поворачивал на 180 градусов обратно
- Возможно записать во время заряда
- Можно установить, чтобы автоматически записать при запуске автомобиля
- Спящий режим экрана

**Myrray:** 10 Headphone/TV<br>culput port ö USB Port Ð Battery Door<br>HDMI Port Reset button  $\left( \frac{1}{2} \right)$ - Menu button -LCD screen Mode button Review button REC Button  $\Theta$   $\circledast$  in **Speaker** Power buton ₩ -Strap mount Direction Button (5 direction)<br>UF(Zoom in), Down(Zoom out),<br>Left(Screen sleep), Right(Night light<br>turn on/off), DK(Confirm)

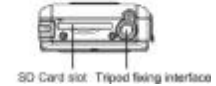

**Структура:**

# **Использование и установка**

# **Вставка и сняитие батарея**

- 1. Нажать на отсек батарея вниз чтобы открыть его.
- 2. Вставить батарей с правыми позициями в соответствии с марками "+" "-".
- 3. Прошу посмотреть следующий схем для проверки заряда батареи.

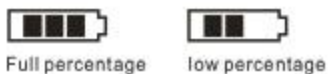

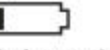

```
critical percentage
```
4. После открытия крышки батарея можно снять батарей.

## **Зарядка батарея**

Использование зарядного устройства: Подключите один конец USB кабеля к интерфейсом USB зарядного устройства, подключите другой конец USB кабеля к интерфейсом USB автомобильной видеокамеры, это займет около 4 часов под состояние открытия или закрытия видеокамеры.

### **Вставка и снятие карты памяти SD ( карта SDHC)**

1.Внимательно вставить карту памяти в слот для карты до того, как карта жестко фиксированна.

2.Чтобы удалить карту, нажмите карту памяти тихо, а затем она будет всплывать.

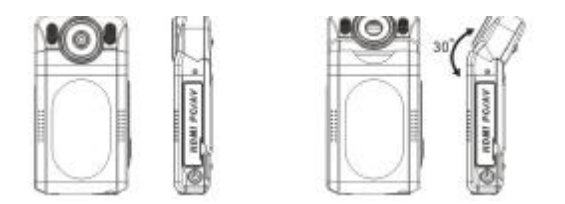

### Примечание:

1.Перед использовании SD карты, пожалуйста, проверьте, он заблокирован или нет. 2.Прошу убедить, что вставить карту SD в правое направление. Если вставить в неправильное направление, может привести к повреждению видеокамеры и SD карты. 3.После вставки SD карты в видеокамеру, эта карта памяти автоматически будет картой памяти по умолчанию, поэтому все данные, хранящиеся в видеокамере до вставки не может быть прочитаны.

4.Если карта памяти не совпадает с видеокамерой, прошу вынуть карту и вставить снова или просто изменить на другую карту SD.

#### **Установка повесной ремени**

Кольцо для установки подвесной ремени в видеокамера предназначена для подвесной ремени или засова. Дизай моден и использование удобно.

# **Инструкция по эксплуатации**

**Включение/выключение видеокамеры и Настройка автоматического выключения**

1.Нажмите кнопку питания 1 секунду для включения / выключения.

2. Можно поворачивать объектив, как показано ниже:

3.Чтобы экономить энергию аккумулятора, можно установить автоматическое выключение в "Меню настройки". Если в течение определенного времени никакие операции не проводятся, видеокамеры выключится автоматически.

## **Установка Даты и Времени**

Включите питание, в любом режиме нажмите "МЕНЮ" для входа в режим настройки. Нажмите кнопку направления вниз, чтобы выбрать "Дата / время". А затем нажмите "ОК", чтобы настроить дату и время, а затем нажмите кнопку "OK" еще раз чтобы завершить настройку.

> Set YYYY/MM/DD 2007/01/01  $00:00:20$

## **Режим записи**

1.После включения питания, видеокамера автоматически переходит в режим запими. В то же время **Появится в правом верхнем углу экрана.** 

2.Нажмите кнопку "REC", чтобы начать записать. Чтобы остановить запись, нажмите кнопку "REC" еще раз.

### 3.Выбор ночного света

В состоянии видео нажмите правую кнопку чтобы циклически выбрать выключение или включение ночного света.

4. Нажмите кнопку ''МЕНЮ'' для входа в режим меню, можно перенастроить следующие:

**Разрешение:** Можно настроить резрешение видео

**Время видео:** Данная видеокамера имеет функцию автомотического покрытия и циклической записи. Можно выбрать времея записи: 1 минуту или 5 минут.

5. При соединении видеокамеры к автомобильному зарядному устройству, видеокамера автоматически записывает видео.

*Пожалуйста, не перемещать объектив слишком быстро при съемке чтобы избежать слишком быстро переключать сцены, только таким образом вы можете снимать видео с высоким качеством. В состоянии открытия ночных светов, если объектив сосредотачивается на объекте с отражающей поврехностью, будет появляться светоотражающая пленка, экспозиция. Используйте с осторожносью!* 

## **Режим съемки фото**

1.Включите питание чтобы открыть видеокамеру, она войдет в режим записи автоматически, нажмите кнопку "РЕЖИМ" чтобы войти в режим съемки фото, в верхнем левом углу появится надпись **[4]**, и в то же время видеокамера входит в

## режим съемки фото.

2.Выравнивайте видеокамеру с объектом, вы можете использовать кнопки направления вверх и вниз чтобы настроить фокус. Нажмите кнопку "REC", чтобы сфотографировать.

# *Когда снимать фотографии, постарайтесь уменьшить вибрацию, пожалуйста.*

### **Режим воспроизведения**

1.Включить видеокамеру, войти в режим видео, нажать кнопку воспроизведения, чтобы войти в режим воспроизведения одного фото, нажать левую и правую кнопки можно выбрать фтот или видео для воспроизведения.

### 2.Удаление

В состоянии воспроизведния (когда просмотреть видео и фтото), нажмите кнопку "Меню", а затем выбор удаления появится на экране, нажмите кнопку "ОК" чтобы выбрать режим удаления, затем нажмите "ОК" для подтверждения.

### **Режим настройки**

1.В любом режиме из съемки фото/записи/просмотра, нажмите кнопку "Меню" чтобы войти в соответствующее меню настройки режима.

2.В любом меню настройки режима, нажмите кнопку "ОК" чтобы выбрать желаемую установку, затем нажмите кнопку "OK" чтобы подтвердить.

## **Спящий режим экрана**

В состоянии съемки фото или записи видео, нажмите левую кнопку, видеокамера войдет в спящий режим экрана, нажмите левую клавишу еще раз чтобы вернуть к исходному режиму.

# **Резервное копирование файлов**

# **Режим разервного копирования USB**

Во-первых, необходимо нажать кнопку "МЕНЮ", выберите пункт "USB", во-вторых, нажать кнопку "ОК", чтобы выбрать "Диск'', в-третьих, нажать кнопку" ОК ", чтобы утверждать, что USB кабель подключает видеокамеру к компьютеру.

### **Подключение видеокамры к телевизову**

1.С помощью HDMI кабелем, можно подключить видеокамеру к HDTV чтобы рассмотреть фотографии и видео.

2.Можно подключить видеокамеру к телевизору с помощью TV кабелем чтобы рассмотреть фотографии и видео.

## **Функциональные клавиши**

**Режим записи/съемки фото**

Кнопка питания Включение или выключение видеокамеры

Кнопка затвора Видео запись /остановка

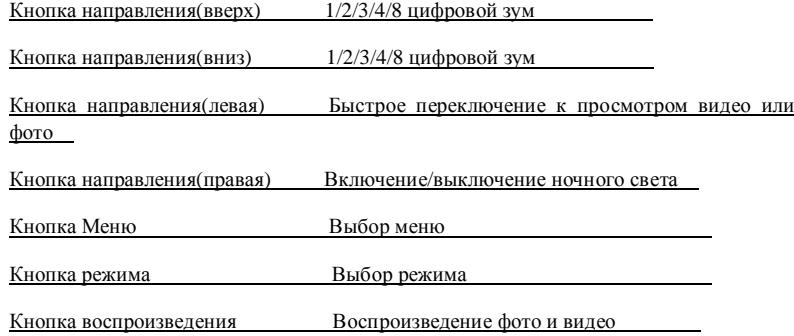

# **Режим воспроизведения**

**Просмотр (одно фото)** 

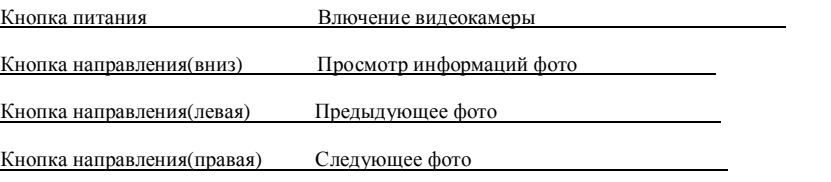

Кнопка ОК Играть видео Кнопка Меню Выбор меню

Кнопка режима Выбор режима

Кнопка воспроизведения Воспроизведение фото и видео

**Параметры**

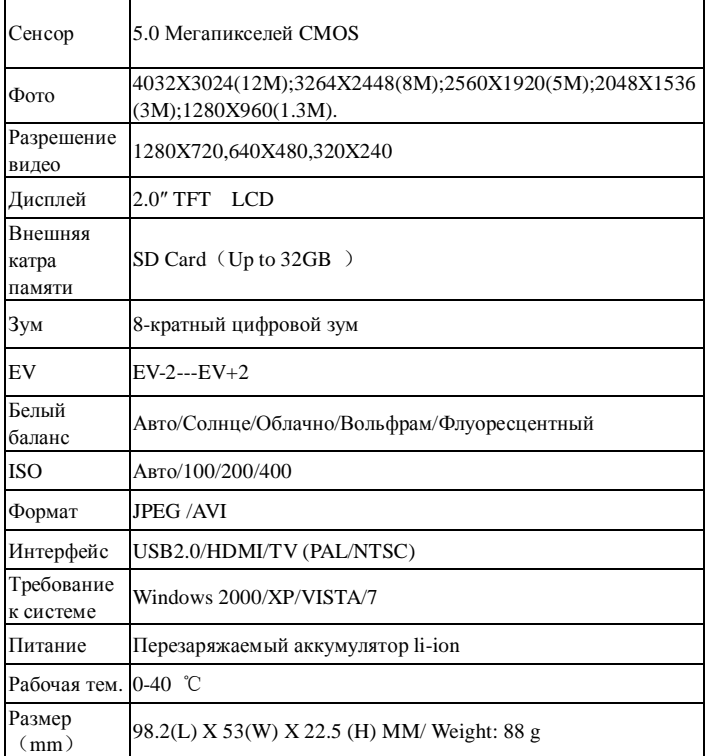

## **Устранение неисправностей**

# **Невозможно снимать фото или видео?**

Прошим изменить разрешение видео или фото, частоту кадров, либо изменить карту памяти, с достаточным объемом. Проверите, карта памяти заблокирована или нет.

# **Изображение не показывается на HDIV экране?**

Убедитесь, пожалуйста, что кабель HDMI полностью подключен к интерфейсу HDMI. Прошим использовать кабель HDMI, поставленный вместе с видеокамерой

#### **Снятые фото или видео не четкие?**

Проверьте, пожалуйста, что объектив покрыт любой начистой вещью или нет. Если так, чистите, пожалуйста объектив перед использованием. Либо проверьте фокус правильнен или нет.

#### Полезные советы

Данная видеокамера похожа на компьютер, если вдруг она не работает, выполните следующие шаги:

1.Снять аккумулятор и вставить его заново, включить видеокамер сново.

2.Нажать кнопку сброса (RESET), затем кнопку питания, потом включить видеокамеру заново.

3.Использовать кнопку сброса с осторожностью, в противном случае данные могут быть потеряны.